# WUVN

### **Enterprise Computing Solutions - Education Services**

## **TRAINING OFFERING**

You can reach us at:

Arrow ECS, Nidderdale House, Beckwith Knowle, Harrogate, HG3 1SA

Email: educationteam.ecs.uk@arrow.com Phone: 0870 251 1000

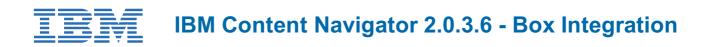

| CODE: | LENGTH: | PRICE: |
|-------|---------|--------|
|       |         |        |

ZL1\_F272 8 Hours £85.00

#### Description

This course provides training on IBM Content Navigator and Box integration. You learn how to configure a Box repository in IBM Content Navigator. You also learn how to view, search, and add Box content in the IBM Content Navigator interface. You use the student guide and pre-recorded videos to complete the learning.

If you are enrolling in a Self Paced Virtual Classroom or Web Based Training course, before you enroll, please review the Self-Paced Virtual Classes and Web-Based Training Classes on our Terms and Conditions page, as well as the system requirements, to ensure that your system meets the minimum requirements for this course. http://www.ibm.com/training/terms

#### Objectives

Upon completion of this course, participants will learn how to:

- View Box Content in IBM Content Navigator.
- Add Box Content in IBM Content Navigator.
- Search for Box content in IBM Content Navigator.
- Create and run a Cross Repository Search.
- Configure a Box repository in IBM Content Navigator.

#### Audience

- Anyone who needs to know the capabilities of IBM Content Navigator and Box integration.
- Administrators who configure IBM Content Navigator.

#### Prerequisites

- Experience with IBM Content Navigator.
- Familiarity with Box.
- Recommended Courses:
  - IBM Content Navigator 2.0.3.6: Introduction (F270)
  - IBM Content Navigator 2.0.3.6: Configuration (F271)

#### Programme

#### View Box Content in IBM Content Navigator

- Browse to Box folders and documents.
- View and edit Box document properties.
- Add and view comments.
- Export Box document properties to a file.
- Preview content in Content Navigator Viewer.
- View Box Notes.

#### Add Box Content in IBM Content Navigator

• Create a Box folder.

- Add a Box document.
- Move a Box document or a folder to another folder.
- Copy a Box document to another repository.
- Share a document from an ECM repository securely through Box.
- Add a Box document to Favorites.
- Check Out and Check In documents.
- Add a Web Link.

#### Search for Box content in IBM Content Navigator

- IBM Content Navigator Search view
- Search options and scope
- Content based search
- Property based search
- Search for Web Links

#### **Cross-Repository Search**

- Enable Cross-Repository Search
- Create a Cross-Repository Search
- Property Mapping
- Run the Cross-Repository Search

#### Configure a Box repository in IBM Content Navigator

- Configure Box repository in Content Navigator.
- Add the Box repository to a Content Navigator desktop.
- Set Box repository as the default for Browse.
- Configure task manager.
- Enable Box Share Services for a desktop.
- Set Share Administrator for the Box repository.
- Configure Box Share and Box Copy for a repository.
- Box Authentication: OAuth2 Protocol

#### **Session Dates**

On request. Please Contact Us

#### **Additional Information**

This training is also available as onsite training. Please contact us to find out more.